# Slika 1.

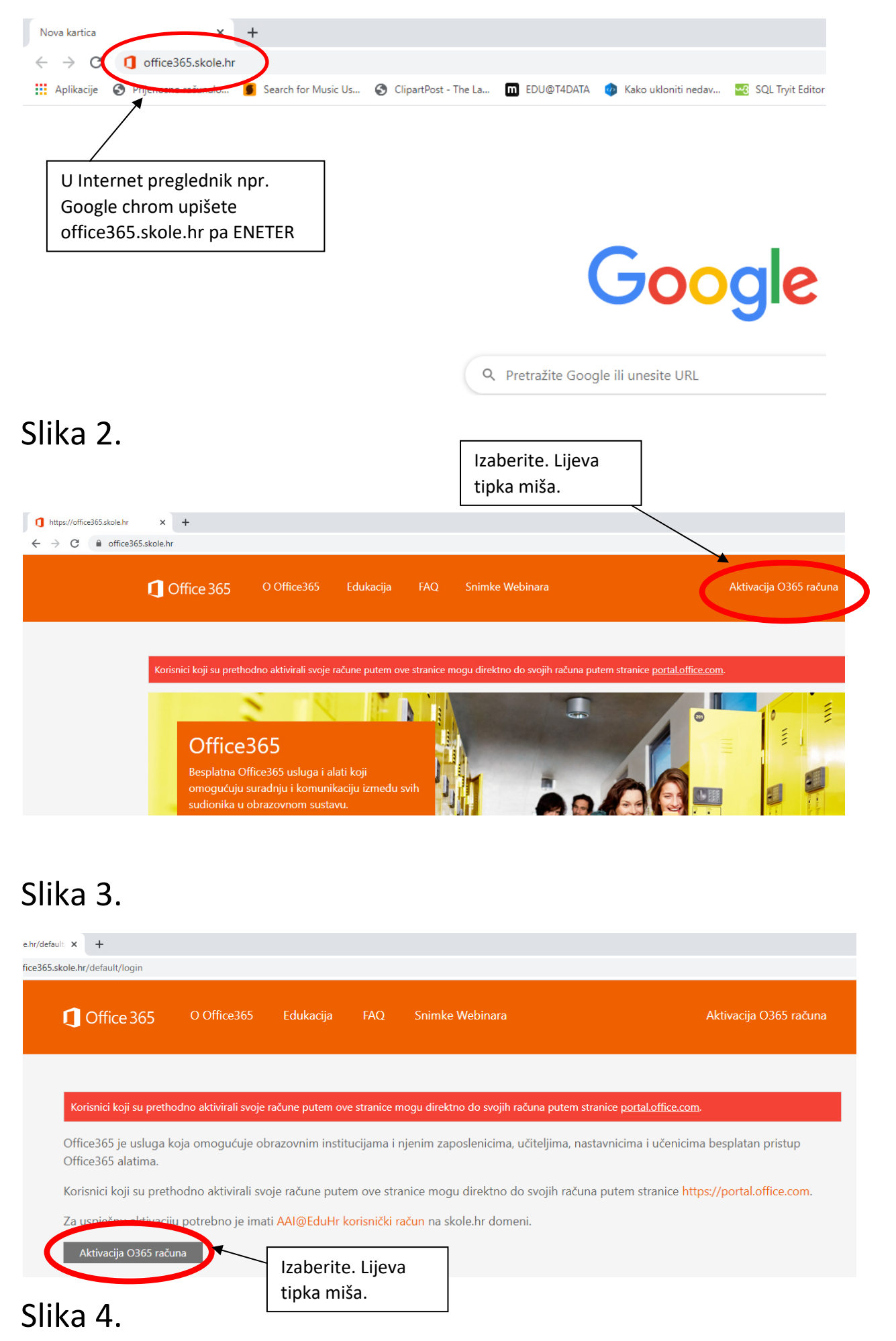

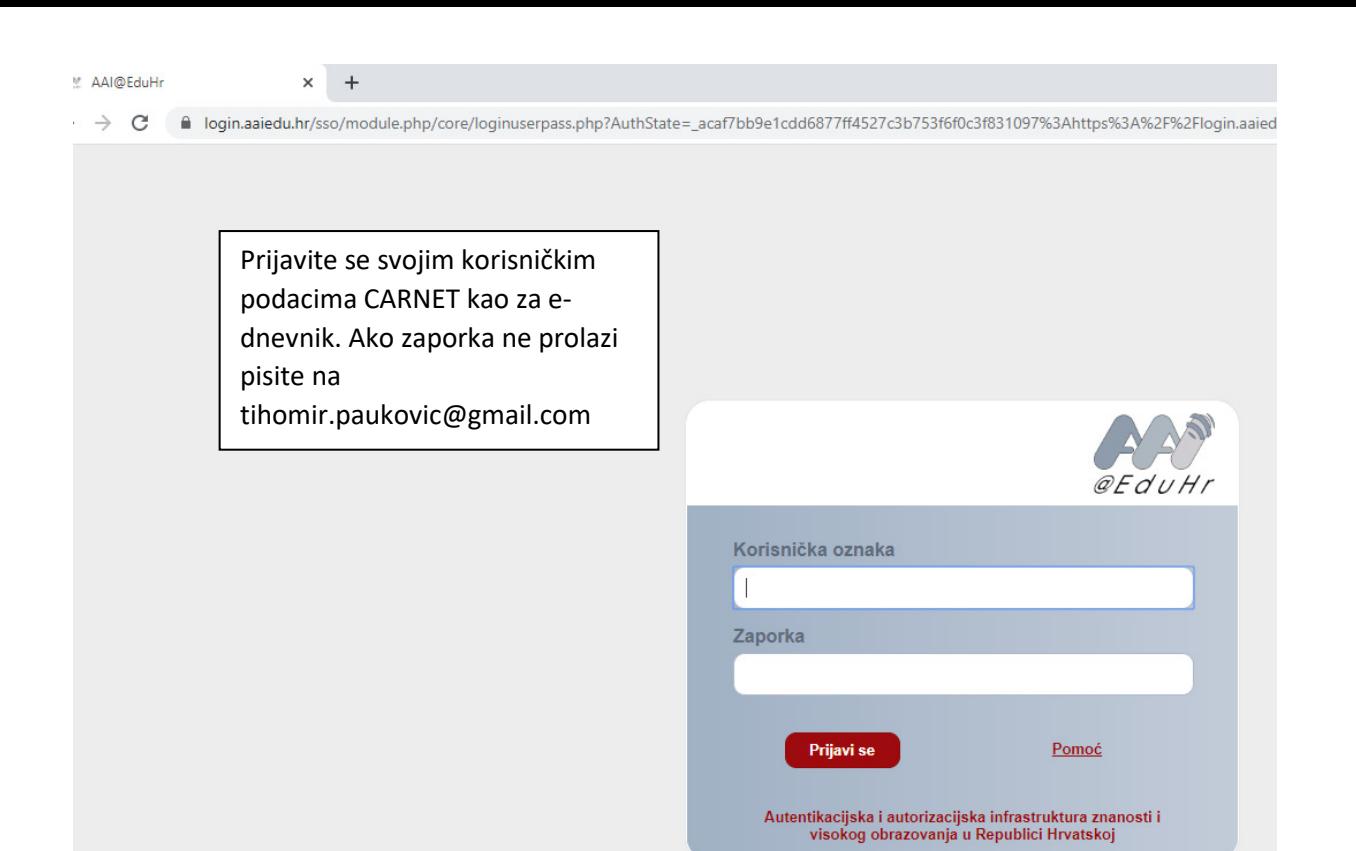

### Slika 5.

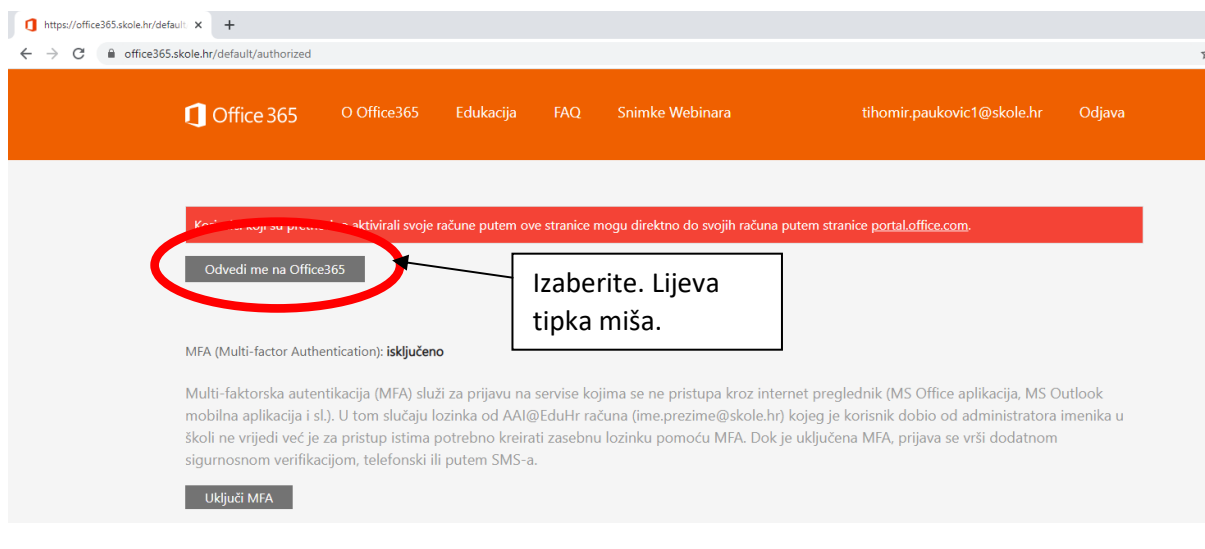

## Slika 6.

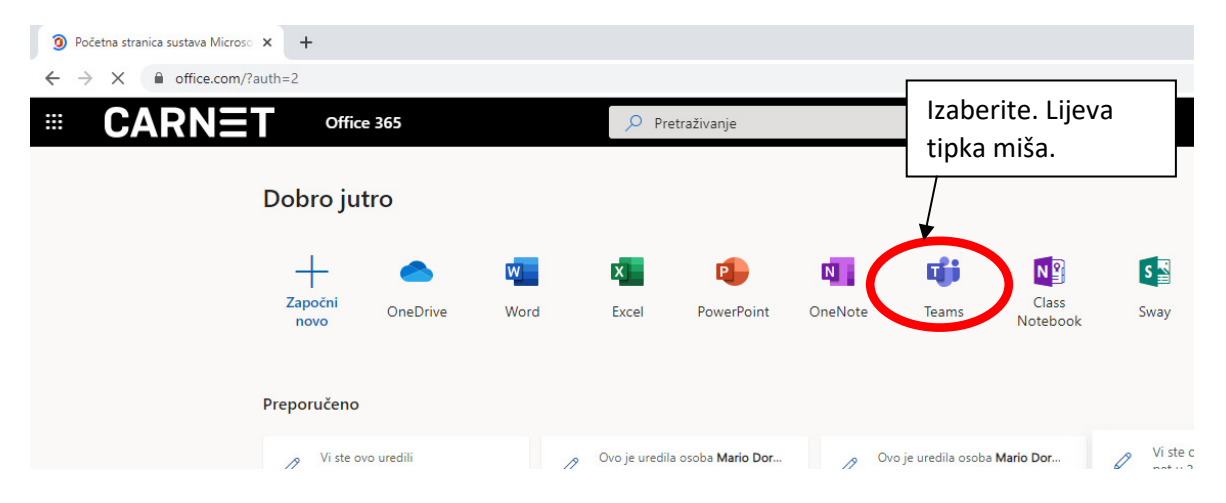

# Slika 7. To je to!

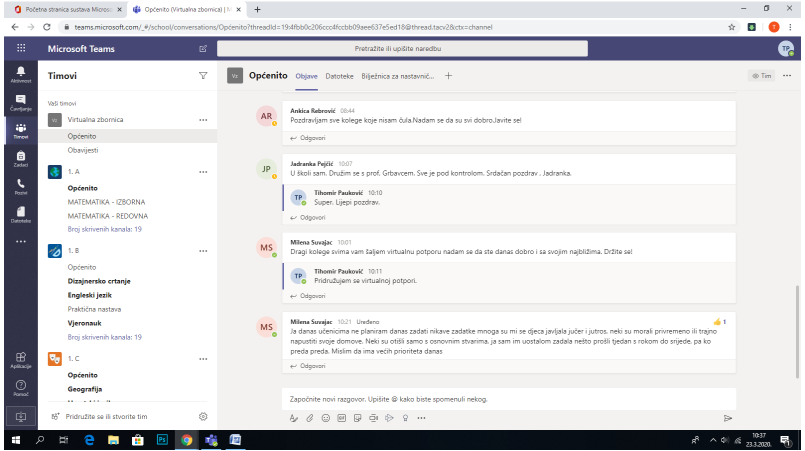

Prije otvaranja ove aplikacije preko Internet preglednika. Može Vas se pitati želite li preuzeti aplikaciju Teams\_Windows? Sugeriram odgovor DA.

Aplikacija je na poveznici.

#### https://teams.microsoft.com/downloads

Brža je ažurira se u pozadini i nema eventualno više prijavljivanja, nalazi se na Vašem desktopu ili radnoj površini.

Za sva pitanja pišite na

tihomir.paukovic@gmail.hr

Želim Vam puno uspjeha i sreće.